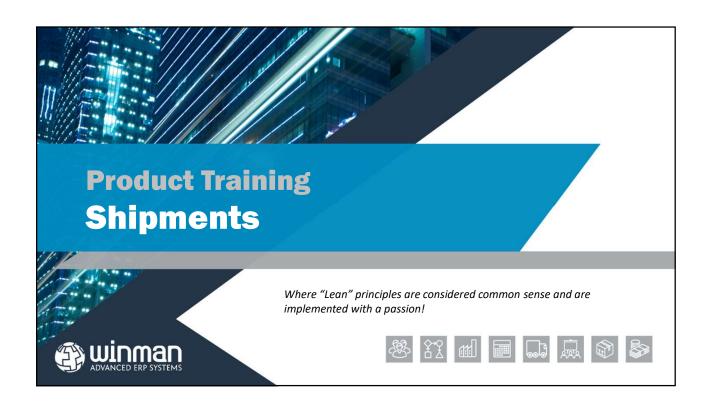

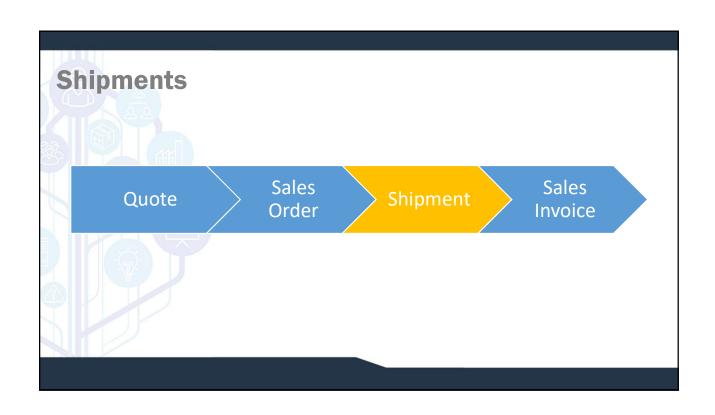

# A shipment can be completed from a firmed Sales Order. A shipment will remove items from inventory. Shipments consist of one shipment header and at least 1 line item. The shipment header contains information for the entire shipment such as the shipment number or customer. The lines contain information for each item on the shipment such as the item and quantity.

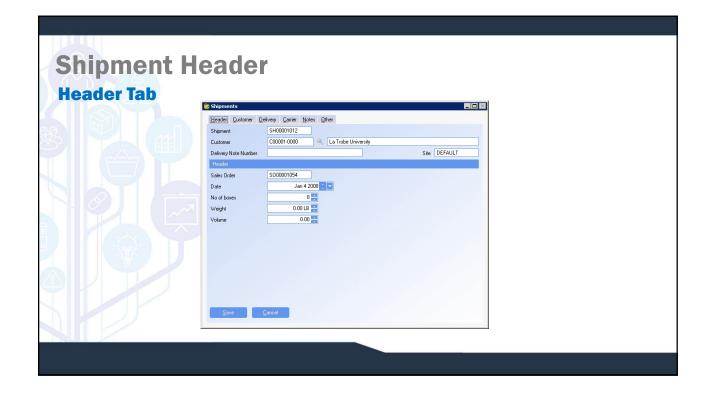

# **Shipment Header**

- □ Shipment Number The shipment number is system generated and the next number will automatically come up.
- □ Customer The customer for the shipment.
- □ **Deliver to** Where the shipment is going to.
- □ Delivery Number A reference field to be used if an alternate delivery number is needed.
- □ Sales Order The sales order for the shipment. If multiple SO's are shipped on the same shipment, the SO with the most line items will be the SO in the header.

## SYSTEM SETTING:

The default length of a shipment number is 10 characters. The length of the shipment number can be changed using the Shipments system option **Shipment identifier length.** Enable the option and set the value to the number of characters for the shipment number. Maximum length that can be used is 10 characters.

## SYSTEM SETTING:

The default prefix of a shipment number is SH. The prefix of the shipment number can be changed using the Shipments system option **Shipment identifier prefix**. Enable the option and set the value to the new prefix.

## **Shipment Header**

- □ Date The date of the shipment and the date used for accounting purposes.
- □ No of Boxes The number of boxes used in the shipment. Used for information or reference only.
- ☐ Weight The weight of the shipment. Used for information or reference only.
- □ Volume The volume of the shipment. Used for information or reference only.

## SYSTEM OPTION:

By default when shipping by customer and more than 1 order is on the shipment, the sales order field on the shipment will not be used. To have the sales order field populated with the order that has the most lines on the shipment, use the Shipments system option Populate the Sales Order field with the most popular order in Shipment if it's shipping more than one sales order. Enable the option and set the value to Y

## SYSTEM OPTION:

By default the weight field displays 2 decimals. The number of decimal places that display with the weight field can be configured using the Shipments system option **Number of decimal places to show when displaying weights.** Enable the option and set the value to the number of decimals required. Maximum number of decimals is 6.

## SYSTEM OPTION:

By default the volume field displays 2 decimals. The number of decimal places that display with the volume field can be configured using the Shipments system option **Number of decimal places to show when displaying volumes**. Enable the option and set the value to the number of decimals required. Maximum number of decimals is 6.

# **Shipment Header**

## **Carrier Tab**

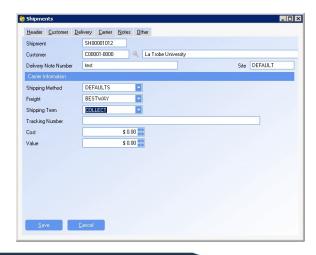

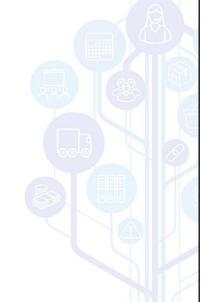

## **Shipment Header**

## **Carrier Tab**

- □ Shipping method The shipping method for the shipment. If shipping by sales order this will default from the sales order. If shipping by customer, this will be the default shipping method from the customer master
- □ Freight The freight method for the shipment. If shipping by sales order this will default from the sales order. If shipping by customer, this will be the default freight method from the customer master.
- □ Shipping terms The shipping terms for the shipment. If shipping by sales order this will default from the sales order. If shipping by customer, this will be the default shipping terms from the customer master.
- ☐ Tracking Number If the shipping integration is used, this will automatically be populated. If no shipping integration is used, a primary tracking number can be manually entered.
- □ Cost The cost of the freight. Used for reference only. When adding freight manually, this will be the standard cost from the freight method.
- □ Value The value that is to be charged to the customer for freight.

# **Shipment Header**

## **Adding a New Header**

Creating a new Shipment header can be done by one of 2 ways;

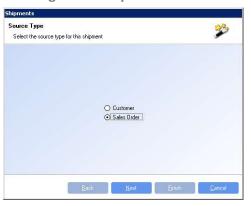

- □ Customer this will offer all SO lines available for the specified customer to be received.
- ☐ Sales Order this will offer all SO lines available for the SO specified to be received.

**Note:** When using the shipping integration, creating the shipment header will also create the record for the shipping integration to export.

# Shipment Header Delivery Address The delivery address for the shipment. The delivery address will default from the sales order header or the customer master depending on how the shipment is created. Shipment Delivery Address Enter the delivery incomation of this shipment for 50,000,01070 Polivery Address In Tobe University In Tobe University In Tobe Univers

# Multiple shipments items can be added to a single shipments. Shipment items are added to a shipment by selecting the action Add Item or when a new shipment is created.

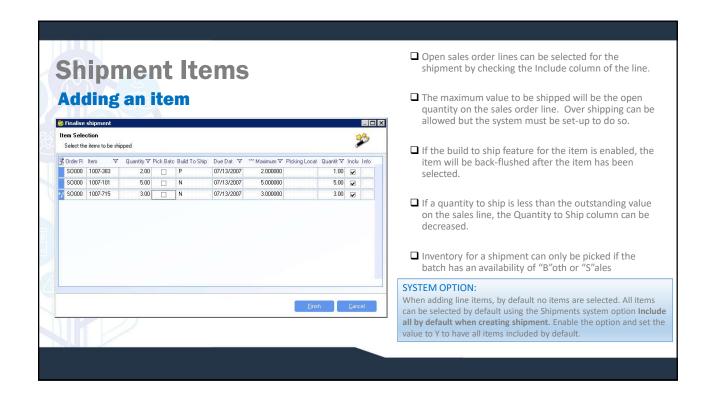

# **Shipment Items**

## **Adding an item**

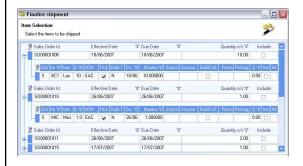

## **SYSTEM OPTION:**

When shipping by Customer, line items are grouped by sales order. Sales orders need to be expanded to view line items. The grouping by sales order can be turned off and only line items will display using the Shipments system option Show only the detail grid by default when shipping by customer. Enable the option and set the value to Y to remove the sales order grouping.

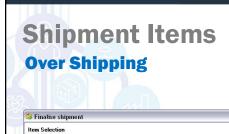

10.00 🕢 N

S00000 1007-383

S00000 9100-074

▼ Quantit ▼ Pick Bat Build To Ship Due Da ▼ MaximumQuantit ▼ PickingLocat Quanti ▼ Includ Info

10.000000

5.000000

06/06/200

- ☐ To over ship, increase the Quantity to ship column to the over shipment quantity.
- ☐ The maximum quantity column will factor the system percentage for over shipments and display the maximum quantity that can be shipped.

## SYSTEM OPTION:

- 0 X

10.10 V

By default over shipping is not done in WinMan. Over shipping can be allowed using the Shipments system option **Allow over-shipping**. Enable the option and set the value to Y to allow over shipping.

## SYSTEM OPTION:

When over shipping is enabled, a separate Shipments system option Allow over-shipping of this percentage of the sales order line is used to control how much overage is allowed. Enable the option and set the value to the percentage that the sales order quantity can be increased by.

# **Shipment Items**

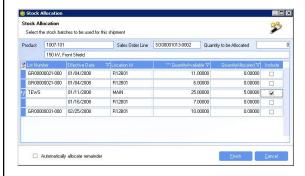

☐ The Pick Batch column will have a default value from the product master. This setting can be manually changed while selecting the line items to ship. If the Pick Batch column is selected, the user will select the batches to be picked for the shipment.

**Note:** If using the product option to identify serial numbers when picking, the pick batch dialog will show up automatically.

- ☐ When Pick Batch is not selected, the picking location is determined as follows;
  - ➤ If a picking location is specified on a sales order line, the sales order line location will be the only location that the line will be picked from.
  - ➤ Locations with the lowest consumable sequence will be selected from first on a FIFO basis until the shipment is filled. Locations with the lowest consumable sequence number will be selected first.

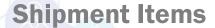

Example: Item Widget A has a sales order for a quantity of 100;

Location AAA has consumable sequence of 10 and 20 Widget A on hand Location BBB has consumable sequence of 20 and 30 Widget A on hand Location CCC has consumable sequence of 10 and 15 Widget A on hand Location DDD has consumable sequence of 40 and 20 Widget A on hand Location EEE has consumable sequence of 10 and 25 Widget A on hand

**Result:** Location AAA, CCC, EEE and will be pulled from first (sequence of 10), and yields 60 items. Location BBB with the next lowest sequence will then pull 30 items. Location DDD, the highest sequence will then consume the remaining 10.

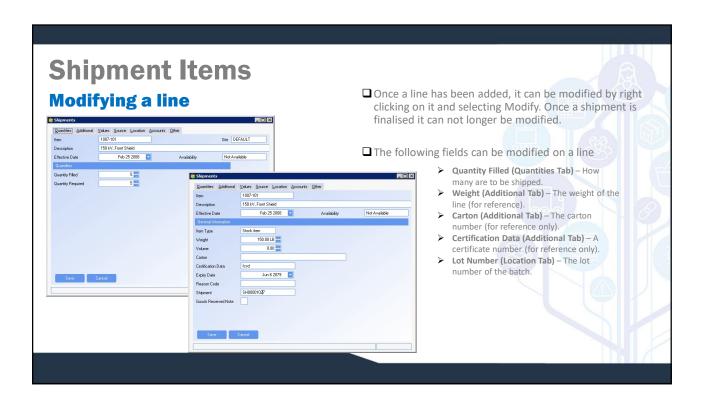

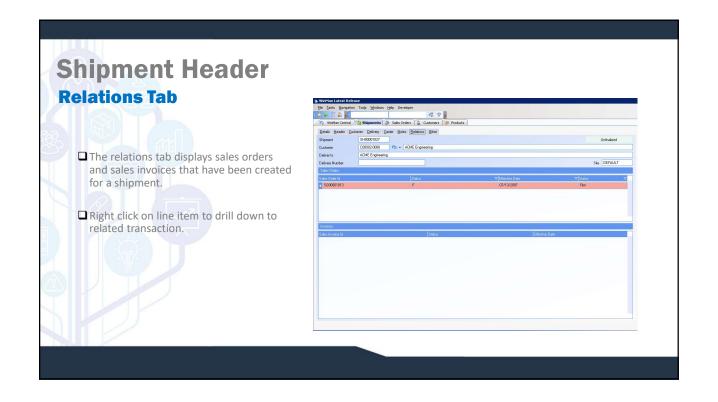

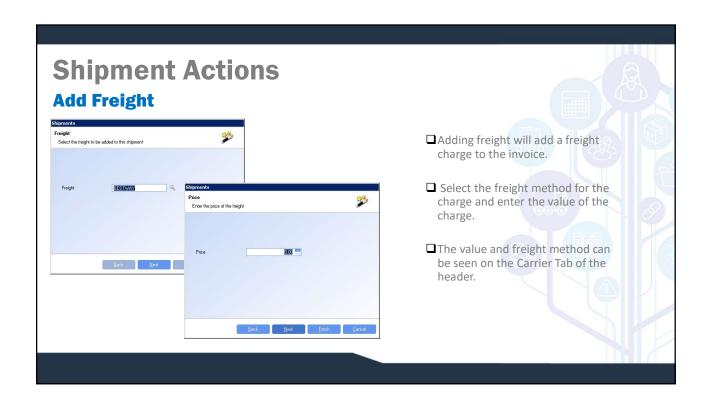

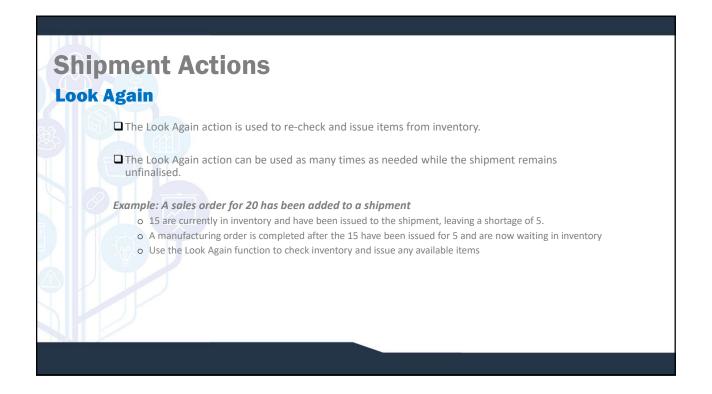

# **Shipment Actions**

## **Finalise**

- ☐ Finalising a shipment will set the shipment ready for invoicing. It will also mark the items on the sales order as shipped.
- ☐ Once a shipment has been finalised no changes can be made
- ☐ Select the date for finalisation. This is also the invoice date for the shipment.
- ☐ If using the product option to serial number when shipping, the serial numbering dialog will come up to assign serial numbers to the products being shipped

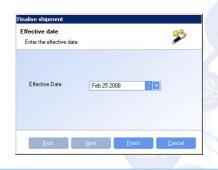

## SYSTEM SETTING:

When using serial numbers, if the serial numbering option Serial number on MO Completion is used, the serial will have to be assigned when the MO is completed and again when the shipment is finalised. To not be prompted the second time in shipping, use the Shipments system option If the product shipped is serialised on manufacturing then don't prompt for a new serial number at shipping. Enable the option and set the value to Y to not re-enter serial numbers when shipping.

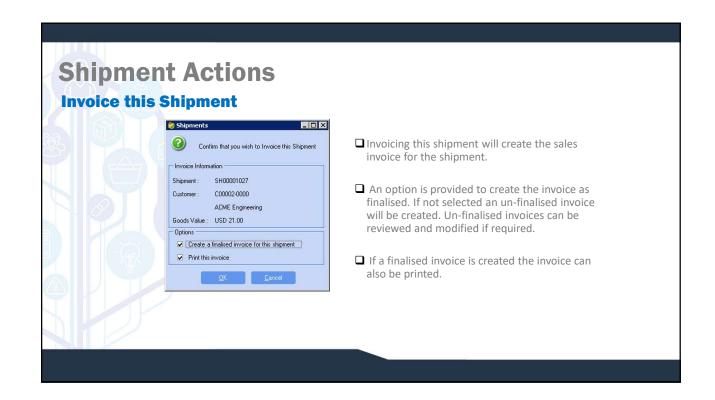

# Shipment Actions Consolidate Shipment Applies only when shipping by Customer (Not used when shipping by Sales Order). If another open shipment for the customer exists and has the same delivery address, the shipments can be consolidated into one shipment. The current sales order will have its line items moved to the shipment selected to be consolidated into.

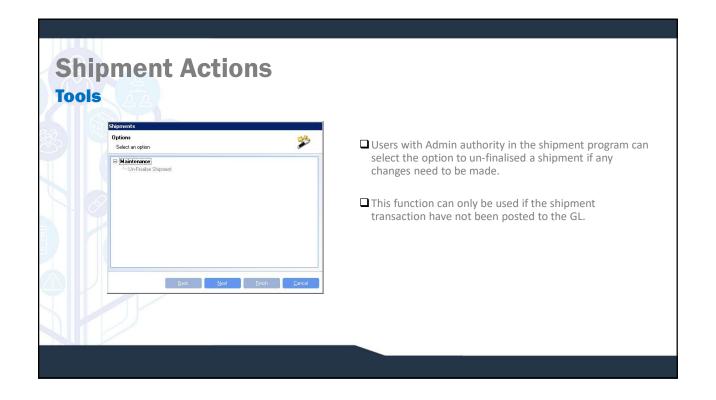

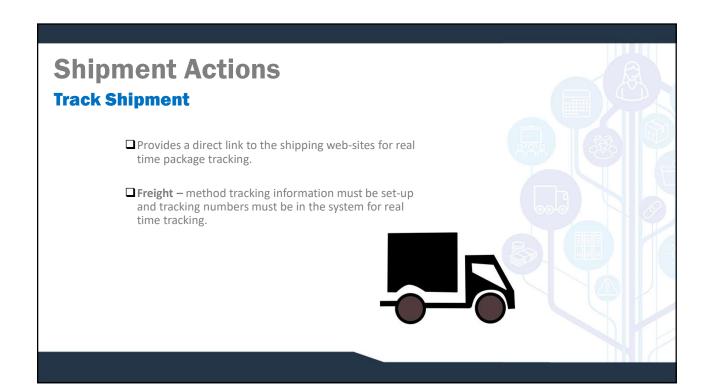